# Мегапиксельная гибридная камера высокой чёткости PNC-SB2E3

# **Pinetror**

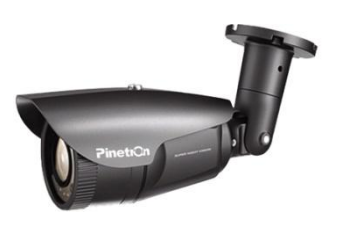

# **Краткое руководство по установке и настройке мегапиксельной гибридной камеры высокой чёткости PNC-SB2E3**

Благодарим Вас за приобретение мегапиксельной IP-камеры Pinetron PNC-SB2E3. Перед установкой камеры рекомендуем внимательно изучить данную инструкцию.

# **Состав комплекта**

Мегапиксельная IP-камера Краткое руководство Ключ-шестигранник (малый) Ключ-шестигранник (большой) Установочный винт

## **Предупреждения**

Установкой, обслуживанием, ремонтом и модернизацией оборудования должен заниматься квалифицированный мастер, рекомендованный дистрибьютором.

# **ОСТОРОЖНО!**

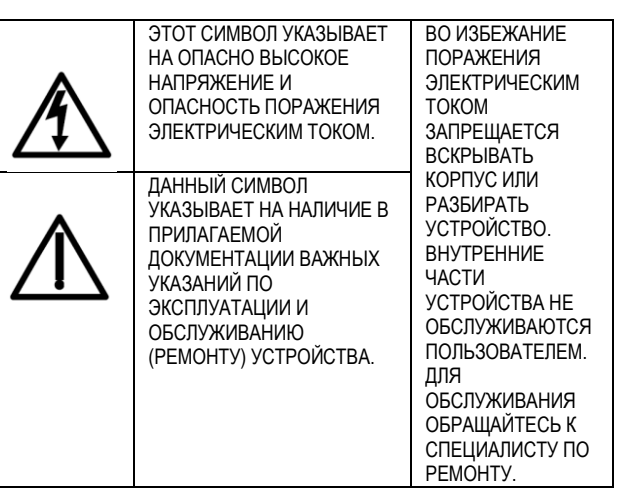

#### **Утилизация отходов электрического и электронного оборудования (WEEE)**

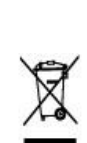

Порядок утилизации изделия (Для стран Евросоюза и других стран Европы, использующих систему раздельного сбора мусора). После окончания срока эксплуатации данного оборудования его следует утилизировать согласно действующим законодательным актам, нормативам и инструкциям.

## **Сертификаты**

#### **Соответствие правилам Федеральной Комиссии Связи США (FCC)**

**К сведению пользователей.** Данное оборудование успешно прошло испытания и, как установлено, соответствует требованиям на цифровые устройства класса "A". В соответствии с правилами Федеральной Комиссии Связи США (FCC, часть 15), эти требования предназначены для обеспечения надѐжной защиты от помех при бытовой установке. Оборудование данного класса вырабатывает и потребляет энергию в диапазоне радиочастот и в случае нарушения инструкций по применению может вызывать помехи в работе средств радиосвязи. Однако мы не даѐм гарантии на то, что такие помехи не будут возникать в какой-то конкретной установке.

Если данный прибор вызывает помехи в радио- и телеприѐмниках, что подтверждается путем включениявыключения прибора, то пользователю рекомендуется попробовать исправить это одним из следующих способов. В частности, рекомендуется изменить ориентацию или положение приѐмной антенны, увеличить расстояние между устройством и приѐмником сигнала или подсоединить устройство к другому контуру подводящей электросети.

#### **Соответствие европейским стандартам**

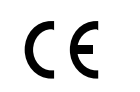

150 900 1/14000 **Certified** 

# Мегапиксельная гибридная камера высокой чёткости PNC-SB2E3

## **Соединения**

- 1. Питание 12 В пост. Служит для подключения сетевого кабеля к сети питания 12 В постоянного тока.
- 2. HD VIDEO. Выходы BNC кабеля для подключения камеры PNC-SB2E3 к гибридному сетевому видеорегистратору Pinetron HD 7012/7016,PNR-HD4004S/4008S/4016S.

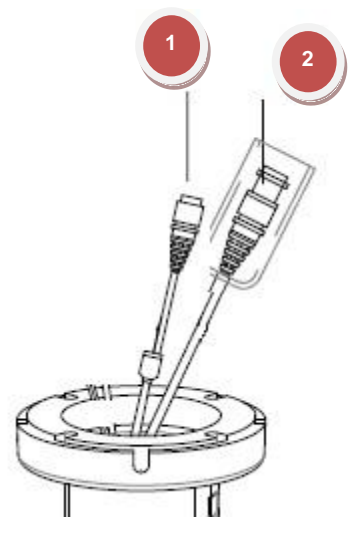

## **Конфигурация**

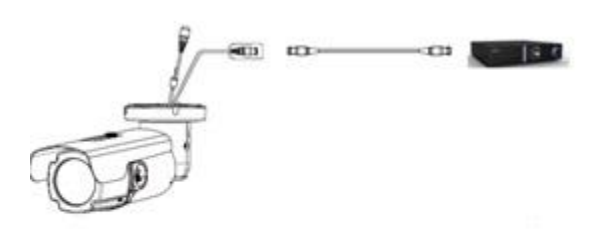

- 1) Питание 12В
- 2) HD VIDEO. BNC кабель для подключения камеры PNC-SB2E3 к гибридному сетевому видеорегистраторуPinetron HD7012/7016,PNR-HD4004S/4008S/4016S

#### **Установка**

**1. Перед монтажом камеры следует присоединить указанные ниже кабели к разъѐмам на корпусе камеры.**

- 1) Присоединить сетевой кабель к гнезду питания 12 В пост.
- 2) BNC-кабель к соединителю HD

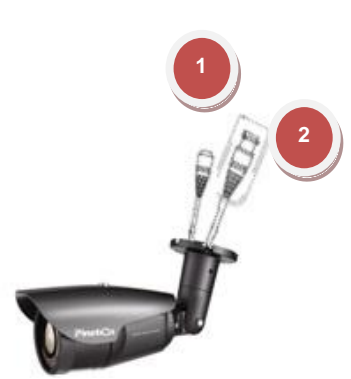

#### **\*ОСТОРОЖНО!**

1. В направлении ① камеру поворачивать не более, чем на 360º.

2. В направлении ② не перемещать без особой необходимости.

#### **Восстановление заводских настроек**

Открутите переднююкрышку камер PNC SB2E3 ,снять модуль с объективом,вынуть модуль на плате установлена кнопка Reset восстановления заводских настроек (см. "Выбор места для установки"). Нажмите еѐ, чтобы вернуть установки камеры по умолчанию, включая заводское значение пароля.

- 1) Нажмите кнопку "Reset" на 10 секунд.
- 2) Процедура возврата заводских настроек занимает около 2 минут.
- 3) Заводские значения параметров восстановлены, включая сетевые настройки.

#### **Подключение к источнику питания**

Подключения питания к камерам данного типа.

1) 12 В пост.

## **Гибридный сетевой видеорегистратор высокой чѐткости PHR-HD7012/7016,PNR-HD4004S/4008S/4016S**

Камеру PNC-SB2E3 можно подключить к видеорегистратору PHR-7012/7016,PNR-HD4004S/4008S/4016S/

Технология IP-Over-Coax, разработанная компанией Pinetron, позволяет подключать камеру PNC-SB2E3 напрямую к видеорегистратору через коаксиальный кабель.

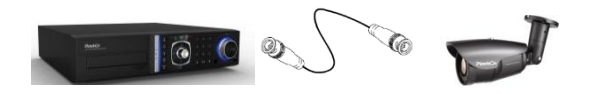

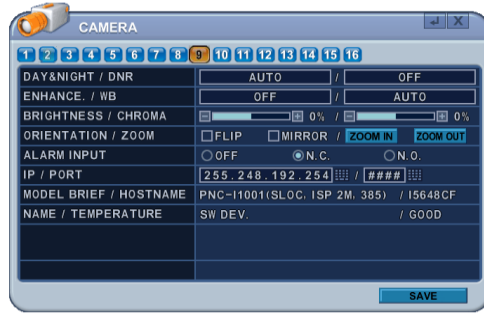

#### **Каналы для подключения камер**

С 1 по 8 – для аналоговых камер

С 9 по 12 или 16 – для гибридных камер HD.

После подключения PNC-SB2E3 к регистратору серии HD7000 в меню регистратора становится активным меню настройки камеры (Camera).

# **DAY&NIGHT / DNR ("День-Ночь"/Цифровое**

#### **шумоподавление)**

- Служит для настройки режима работы вырезающего ИК-фильтра (TDN).

- Улучшает качество изображения в условиях слабой освещѐнности, снижая уровень видеошумов. Чем выше установленное значение 3D DNR, тем эффективнее шумоподавление.

#### **ENHANCE / WB (Улучшение /Баланс белого)**

- Функция Enhance служит для компенсации встречной засветки.

- Баланс белого обеспечивает чистоту цветов изображения, передаваемого камерой.

#### **Orientation / Zoom (Ориентация изображения/Зум)**

Отражение изображения в вертикальной и горизонтальной плоскости.

- Функция Flip (Переворот) служит для получения зеркального отражения относительно горизонтальной оси.

- Функция Mirror (Зеркало) служит для получения зеркального отражения относительно вертикальной оси.

#### **Для модели PNC-SB2E3**

активны функции данного раздела меню, а также функции зума (приближение/отдаление изображения).

- ZOOM IN (Приблизить изображение). Увеличить размеры объектов в кадре.

Установите необходимое приближение, удерживая кнопку нажатой некоторое время.

После этого система автоматически выполнит фокусировку изображения.

- ZOOM OUT (Отдалить изображение). Уменьшить размеры объектов в кадре.

Отдалите изображение, удерживая кнопку нажатой некоторое время.

После этого система автоматически выполнит фокусировку изображения.

#### **IP/PORT (IP/Порт)**

Технология "Plug & Play"

Сетевой видеорегистратор автоматически назначает IPадрес для каждой камеры с помощью функции "Auto IP Scan".

По умолчанию используется HTTP-порт "80".

#### **MODEL BRIEF / HOSTNAME (Сведения о модели/Хостимя)**

- В поле "Model Brief" отображается имя устройства,
- оперативные параметры и матрица (ISP 2M).
- В поле Host Name указан Mac-адрес.

#### **NAME / TEMPERATURE (Имя/Температура)**

- С помощью буквенных символов укажите для каждой камеры имя, по которому можно будет легко определить еѐ месторасположение среди других камер системы видеонаблюдения.

- По данным о температуре камеры можно судить о еѐ исправности.